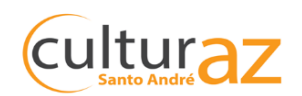

## **COMO CRIAR SUA CONTA NA PLATAFORMA COMO PESSOA FÍSICA.**

Crie sua conta pessoal através do link: <http://culturaz.santoandre.sp.gov.br/autenticacao/>

A conta é gratuita e é bem similar à abertura de qualquer conta de email.

Na plataforma Culturaz a sua conta é chamada como perfil de **AGENTE INDIVIDUAL.**

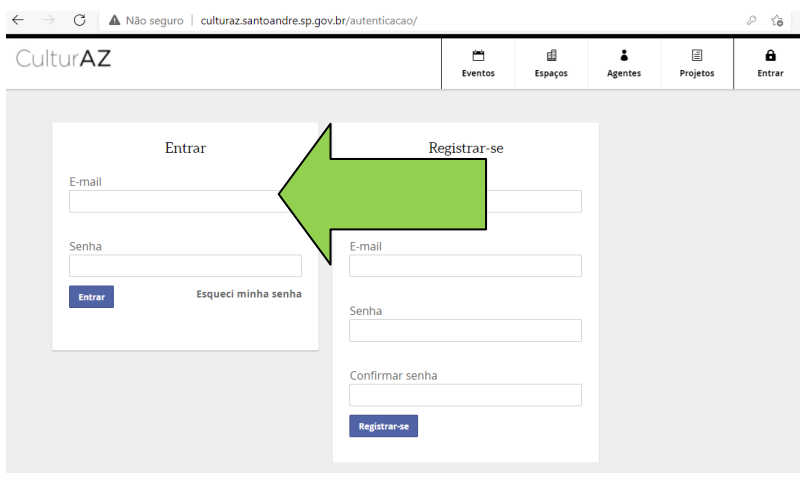

## **DICAS:**

- A Culturaz não é amigável ao celular, portanto prefira o computador.
- **GUARDE o nome com o qual abrir sua conta, o E-MAIL e a SENHA – preste atenção se você usar seu nome artístico na hora de abrir a conta, pois é ele que você deverá usar sempre**
- Evite abrir várias contas com e-mails e senhas diferentes porque a cada abertura de perfil, você gera um agente individual. Esses vários agentes individuais só vão gerar confusão porque nem você vai saber qual perfil usar na sua inscrição, dificultando o processo todo.
- Lembre-se qual a grafia exata, se utilizou acentuação, caixa alta ou se utilizou o nome artístico.
- Clique em "Salvar" e depois "Publicar".
- ATENÇÃO: se você já abriu seu perfil e esqueceu a senha, clique no botão "Redefinir minha senha".